# **Redmine - Defect #21579**

# **The cancel operation in the issue edit mode doesn't work**

2015-12-21 19:11 - Nils Grimm

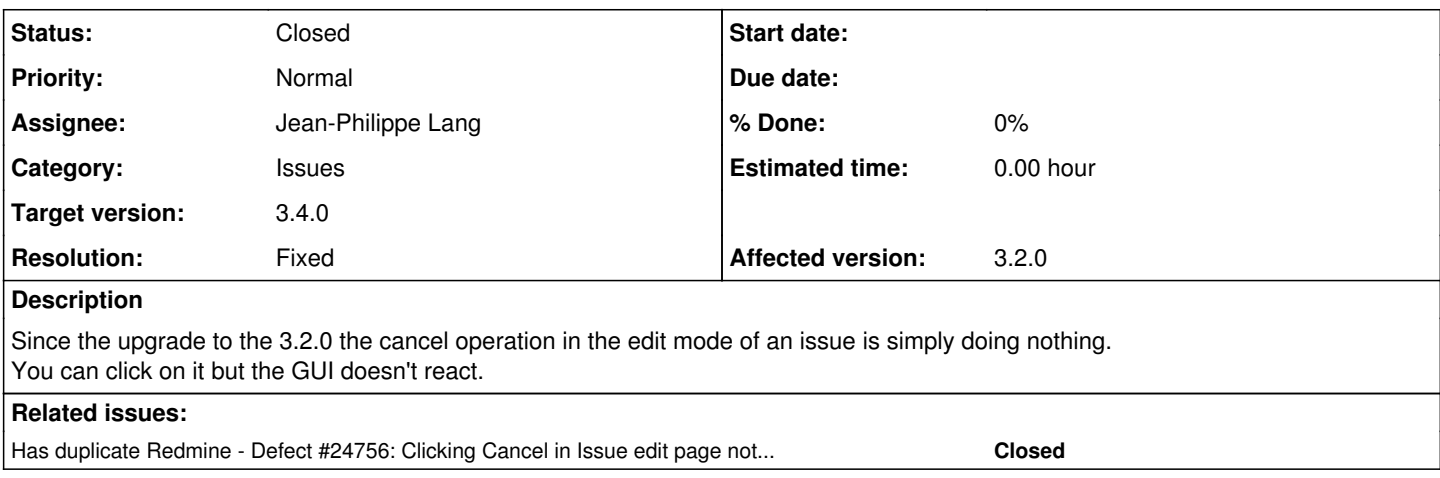

### **Associated revisions**

### **Revision 16361 - 2017-03-03 18:21 - Jean-Philippe Lang**

The cancel operation in the issue edit mode doesn't work (#21579).

Patch by Marius BALTEANU.

# **History**

#### **#1 - 2015-12-21 23:29 - Sven Culley**

Could you provide more details regarding this issue? I am using Google Chrome and everything works fine.

# **#2 - 2015-12-21 23:30 - Go MAEDA**

*- Status changed from New to Needs feedback*

### **#3 - 2016-01-05 19:11 - Nils Grimm**

I tested it again after Christmas and can't reproduce it any more. I'm sorry, please close the ticket.

Thank and a happy new year.

# **#4 - 2016-01-06 05:54 - Go MAEDA**

- *Status changed from Needs feedback to Closed*
- *Priority changed from High to Normal*
- *Resolution set to Invalid*

Thanks for your feedback. Closing. Have a great new year.

# **#5 - 2016-07-21 16:06 - Sonia Zh**

Hello,

I have the cancel operation in the edit mode of an issue as well but I don't know if this is the same bug you had. It does not happen all the time:

- if you are displaying the edit form through the edit or update method in the issues\_controller, your cancel button won't work.
- if the edit form came from a render through another view or action such as show method in the issues\_controller, then your cancel button will work.

In another word, here are the steps to reproduce the 'bug': Lets consider your issue id: [#123](https://www.redmine.org/issues/123)

go to:<http://yourRedmine.com/issues/123/edit>

I have corrected it but I don't know it this is a good practice... If you have another way, please share it <sup>^^</sup> I replace in app/views/issues/\_edit.html.erb:

```
    <%= f.hidden_field :lock_version %>
       <%= hidden_field_tag 'last_journal_id', params[:last_journal_id] || @issue.last_journal_id %>
       <%= submit_tag l(:button_submit) %>
       <%= preview_link preview_edit_issue_path(:project_id => @project, :id => @issue), 'issue-form' %>
      | <%= link_to l(:button_cancel), {}, :onclick => "$('#update').hide(); return false;" %>
```
# BY:

```
    <%= f.hidden_field :lock_version %>
        <%= hidden_field_tag 'last_journal_id', params[:last_journal_id] || @issue.last_journal_id %>
       <%= submit_tag l(:button_submit) %>
        <%= preview_link preview_edit_issue_path(:project_id => @project, :id => @issue), 'issue-form' %>
|| || ||
        <% if params[:action] == "show" %>
            <%= link_to l(:button_cancel), {}, :onclick => "$('#update').hide(); return false;" %>
        <% else %>
           <%= link_to l(:button_cancel), issue_path(id: @issue.id) %>
        <% end %>
```
#### **#6 - 2016-08-20 04:47 - Toshi MARUYAMA**

#### *- Status changed from Closed to Confirmed*

*- Resolution deleted (Invalid)*

sonia zh wrote:

go to:<http://yourRedmine.com/issues/123/edit>

I can confirm from bulk edit.

#### **#7 - 2017-01-04 16:10 - Go MAEDA**

*- Has duplicate Defect #24756: Clicking Cancel in Issue edit page nothing happens. added*

#### **#8 - 2017-01-04 16:15 - Go MAEDA**

Steps to reproduce from  $\frac{\#24756}{42}$ :

From the issue list,

- Select one issue row,
- Right click and Edit
- In the edit page of a single issue, Click Cancel. Nothing happens.

#### **#9 - 2017-02-09 07:09 - Charlene Chen**

It is easy to fix this.

What I did was adding a new is function to replace the one used in /issues/ edit.html.erb

```
<%= link_to l(:button_cancel), {}, :onclick => "buttonCancel(event); return false;" %>
<%= javascript_tag do %>
        function buttonCancel(event) {
                 if($('#update').length){
                         $('#update').hide();
                 } else {
                         var url = $(location).attr('href');
           var redirect = url.substr(url.lastIndexOf('/')+1) == 'edit' ? url.substr(0, url.lastIndexOf('/'))
: url;
                     $(location).attr('href', redirect);
               }
        }
<% end %>
```
# **#10 - 2017-02-19 14:24 - Marius BĂLTEANU**

*- File rm\_21579\_fix\_cancel\_edit\_link\_for\_issues.patch added*

Here is a patch with tests that fixes this issue.

### **#11 - 2017-02-20 13:56 - Go MAEDA**

*- Target version set to 3.4.0*

The patch submitted by Marius BALTEANU works fine for me. Thanks for fixing the problem. Setting target version to 3.4.0.

### **#12 - 2017-03-03 18:21 - Jean-Philippe Lang**

- *Status changed from Confirmed to Closed*
- *Assignee set to Jean-Philippe Lang*
- *Resolution set to Fixed*

Patch committed, thanks.

# **Files**

rm\_21579\_fix\_cancel\_edit\_link\_for\_issues.patch 1.81 KB 2017-02-19 Marius BĂLTEANU